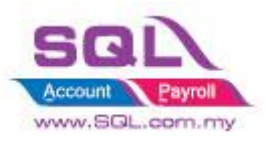

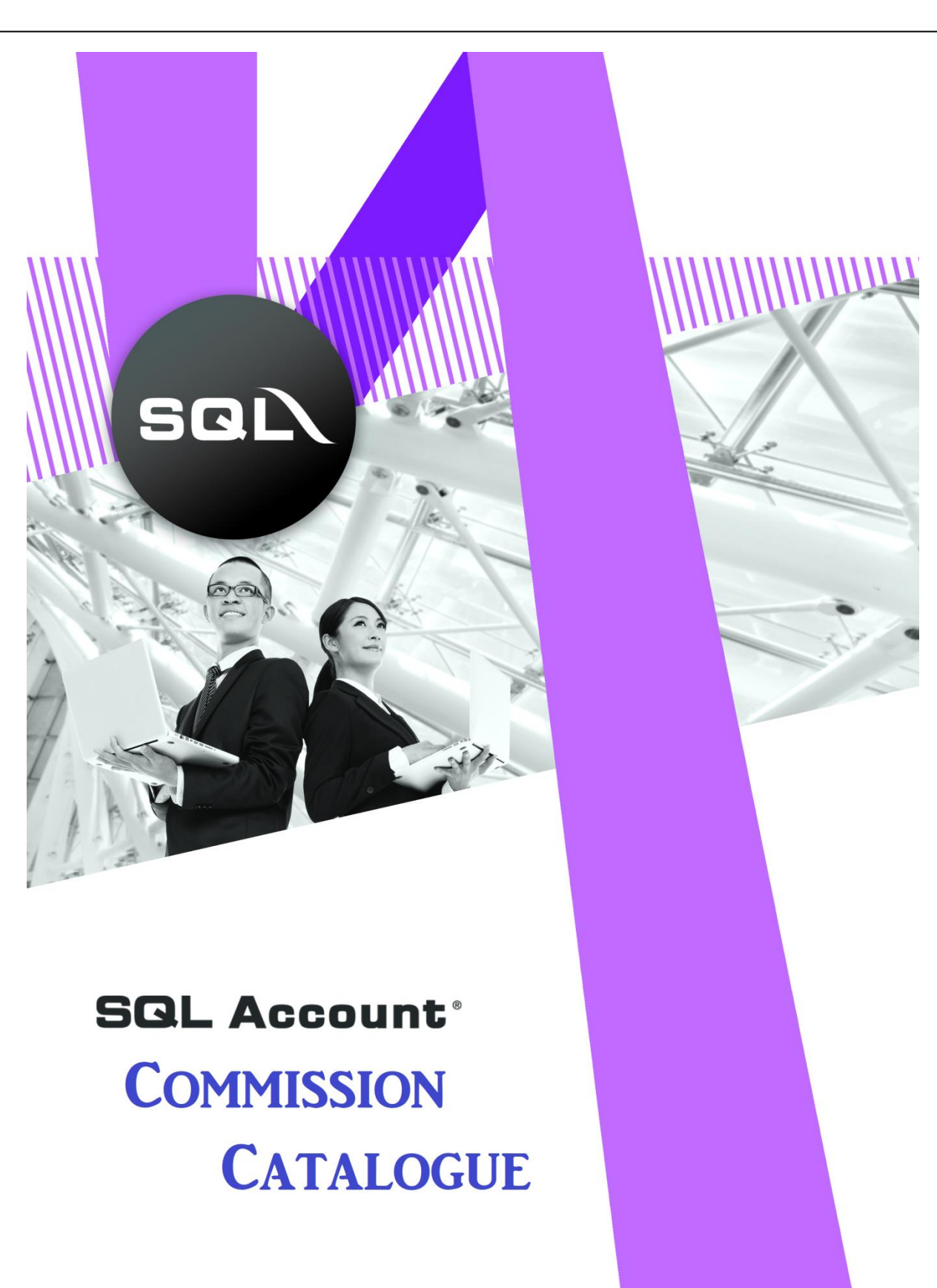

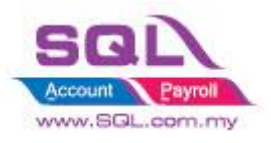

## <span id="page-1-0"></span>**Table of Content**

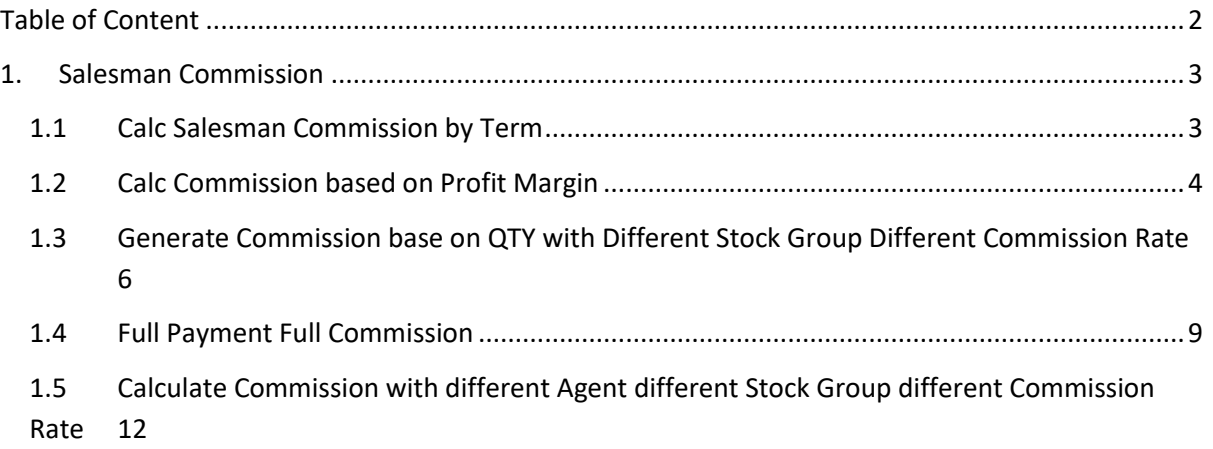

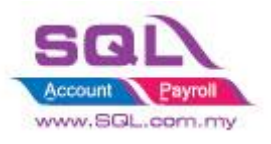

## <span id="page-2-0"></span>**1. Salesman Commission**

### <span id="page-2-1"></span>**1.1 Calc Salesman Commission by Term**

#### **1.1.1 Project Information**

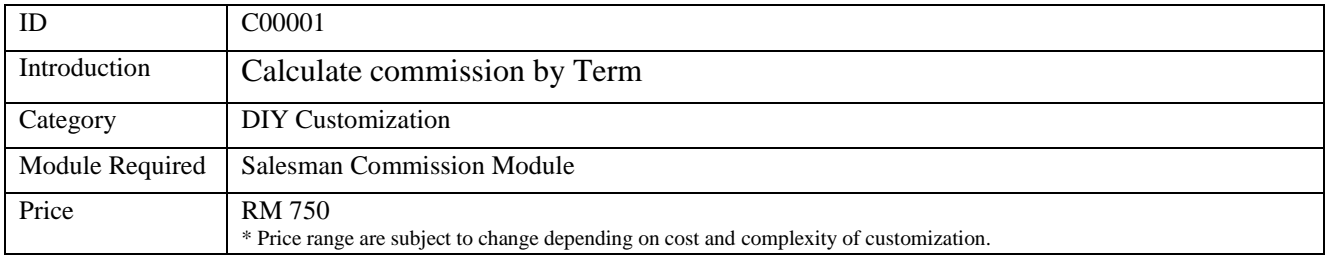

#### **1.1.2 Salesman Commission Rate**

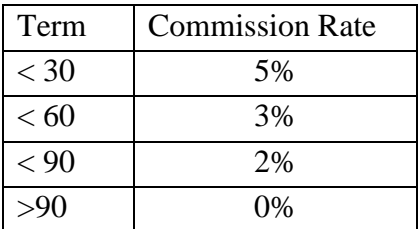

#### **1.1.3 Sample Screen**

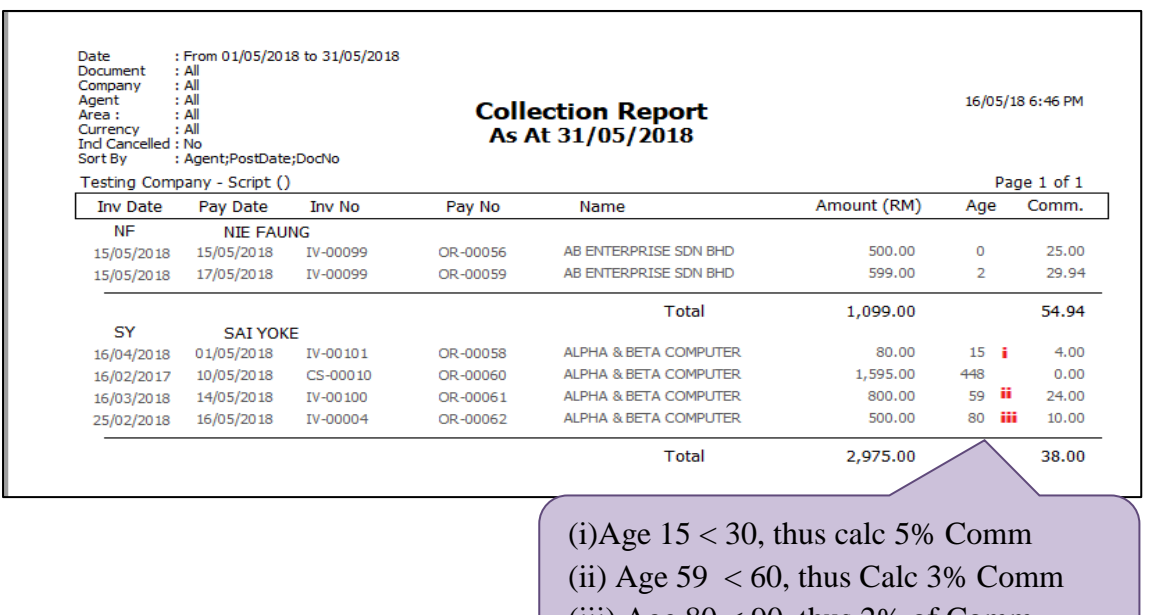

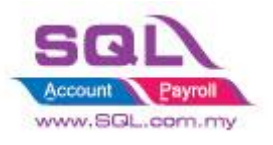

## <span id="page-3-0"></span>**1.2 Calc Commission based on Profit Margin**

#### **1.2.1 Project Information**

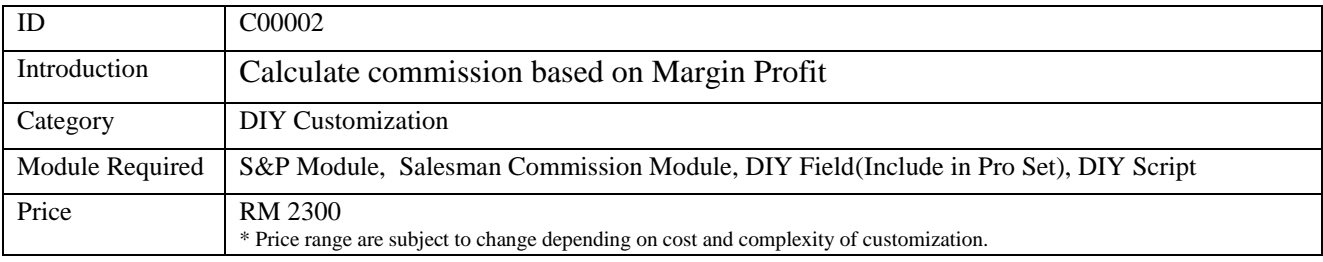

#### **1.2.2 Commission Rate**

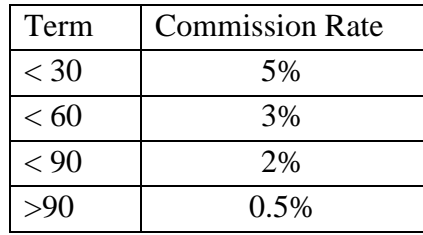

#### **1.2.3 Sample Screen**

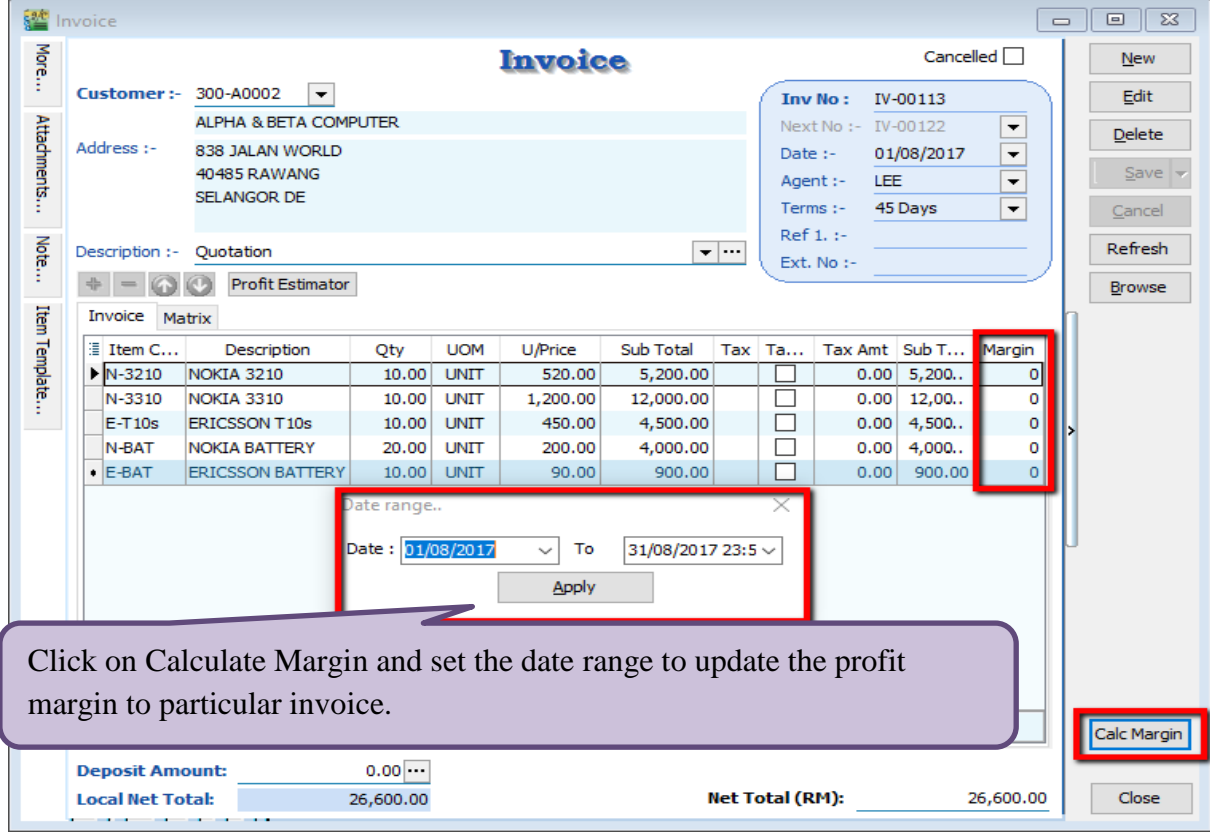

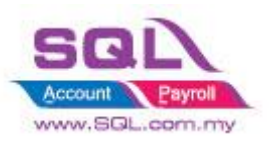

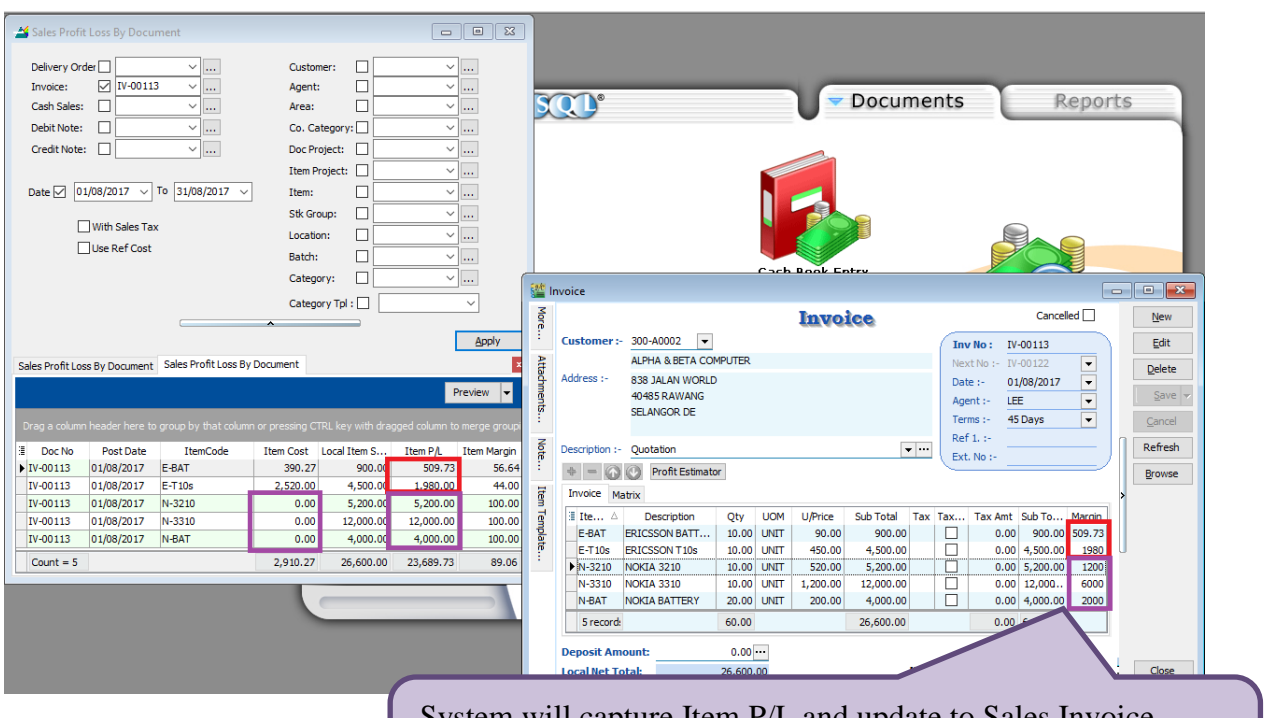

System will capture Item P/L and update to Sales Invoice. System will capture Fix Cost from Maintain Stock Item whenever item cost is 0.

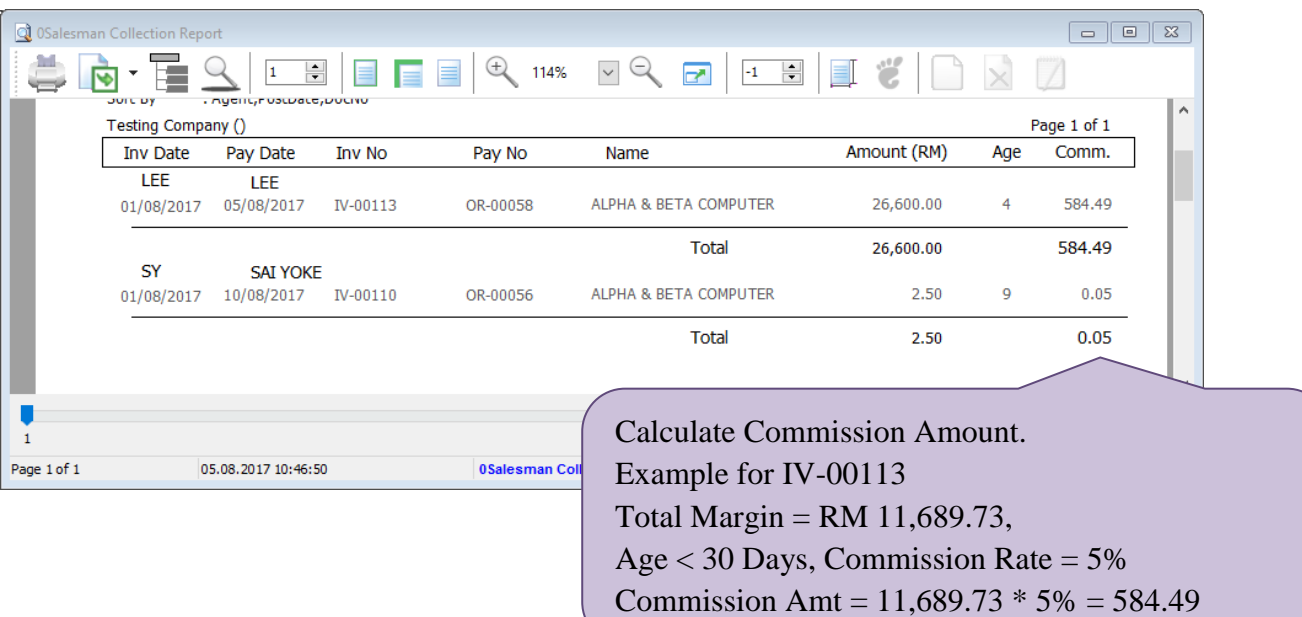

#### **1.2.4 Summarize**

- Calculate Commission Amount by Margin Profit, when item cost is 0, system will capture Item Ref Cost
- Age = Payment Date IV Document Date
- Different Age will determine different % of Commission Rate.

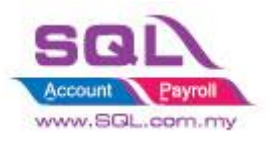

### <span id="page-5-0"></span>**1.3 Generate Commission base on QTY with Different Stock Group Different Commission Rate**

#### **1.3.1 Project Information**

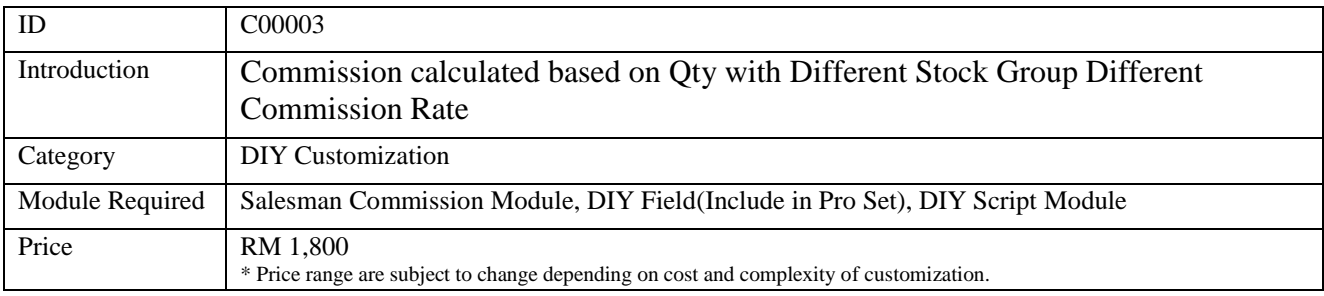

#### **1.3.2 Commission Rate**

#### ▪ **Stock Group Rate**

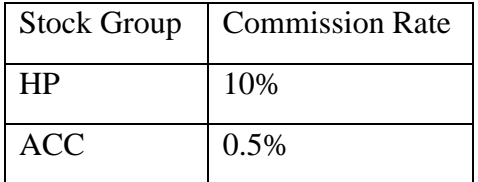

#### ▪ **Term Rate**

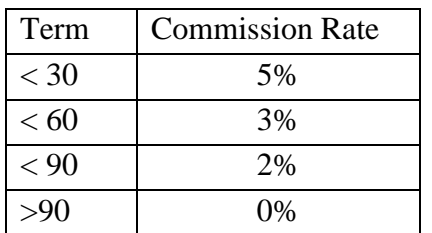

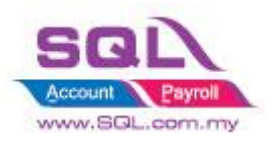

## **1.3.3 Sample Screen**

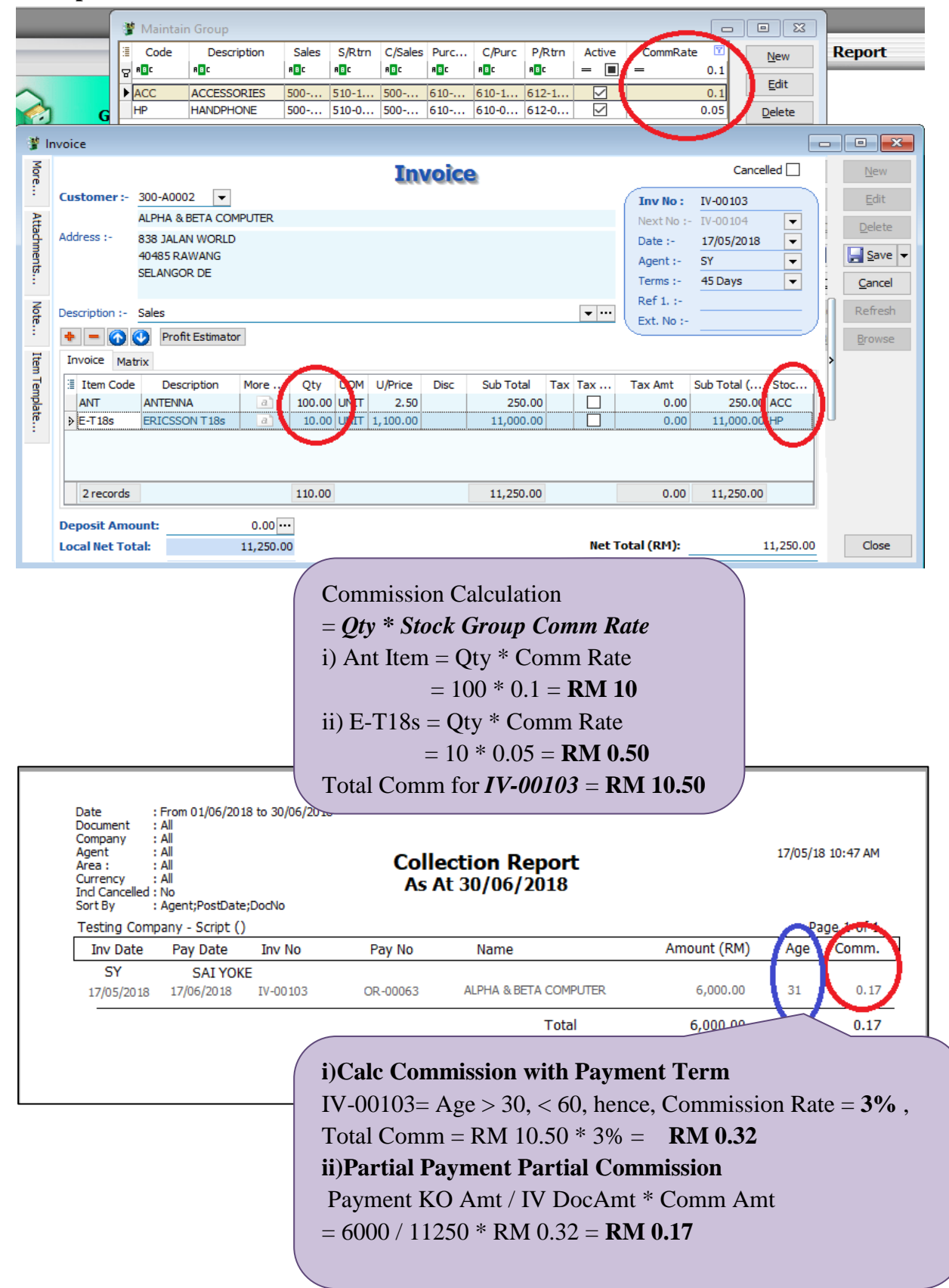

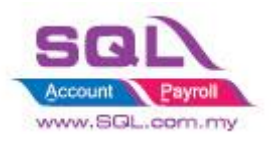

#### **1.3.4 Summarize**

- **-** Generate Commission in *Customer Payment Listing Report*
- Calc Commission base on Qty
- Different Stock Group different Commission Rate
- Different Term Day different Commission Rate
- Partial Payment Partial Commission

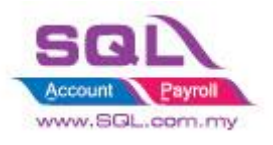

### <span id="page-8-0"></span>**1.4 Full Payment Full Commission**

#### **1.4.1 Project Information**

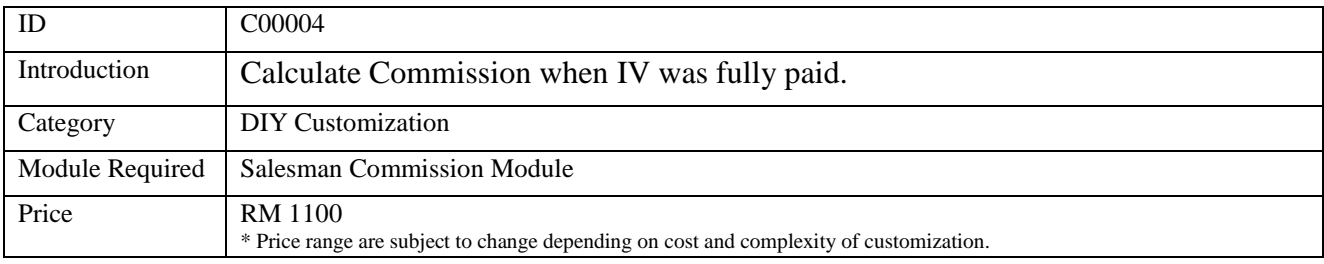

#### **1.4.2 Commission Rate**

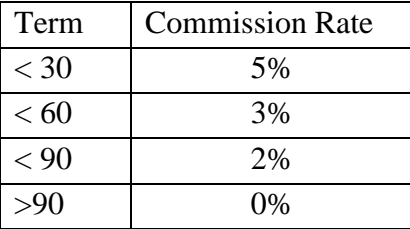

#### **1.4.3 Sample Screen**

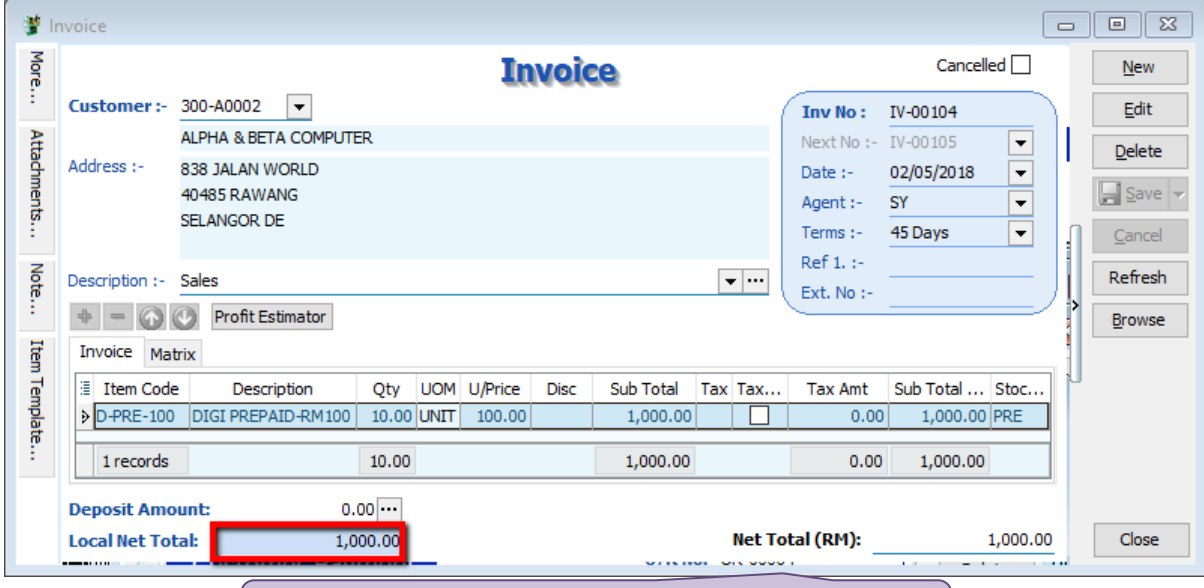

**Use DocAmt to Calculate Commission Amount**

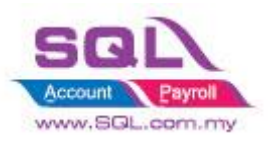

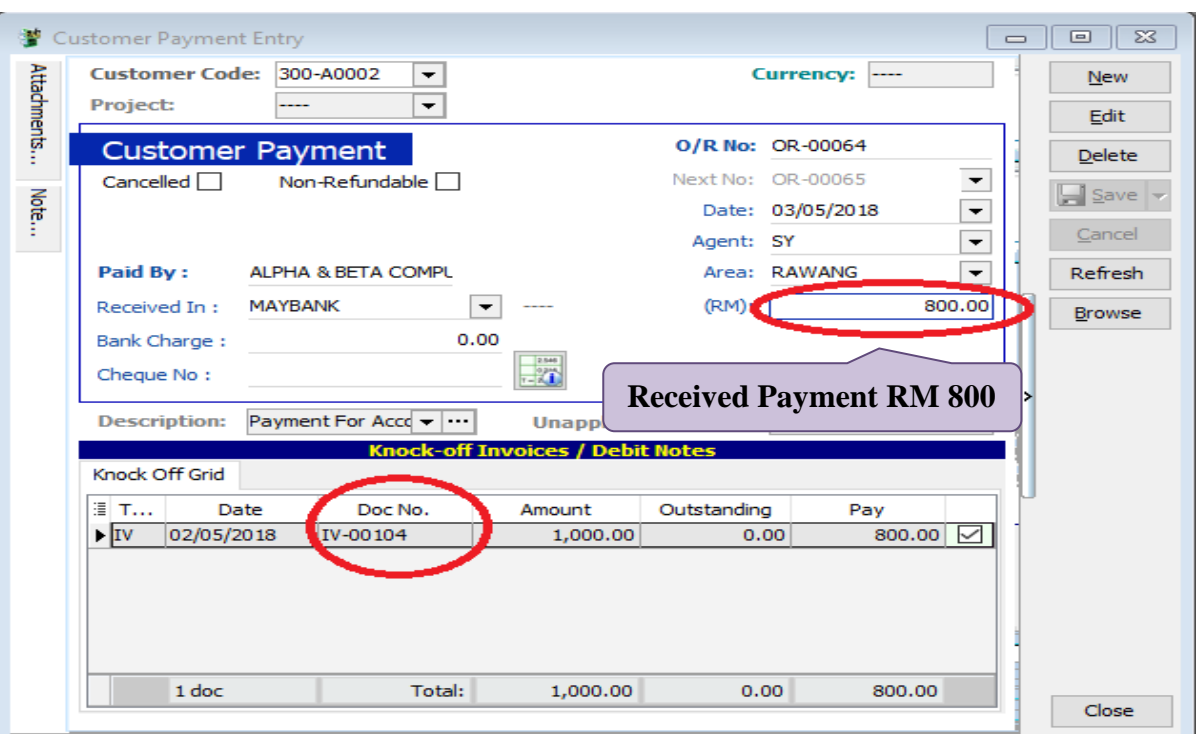

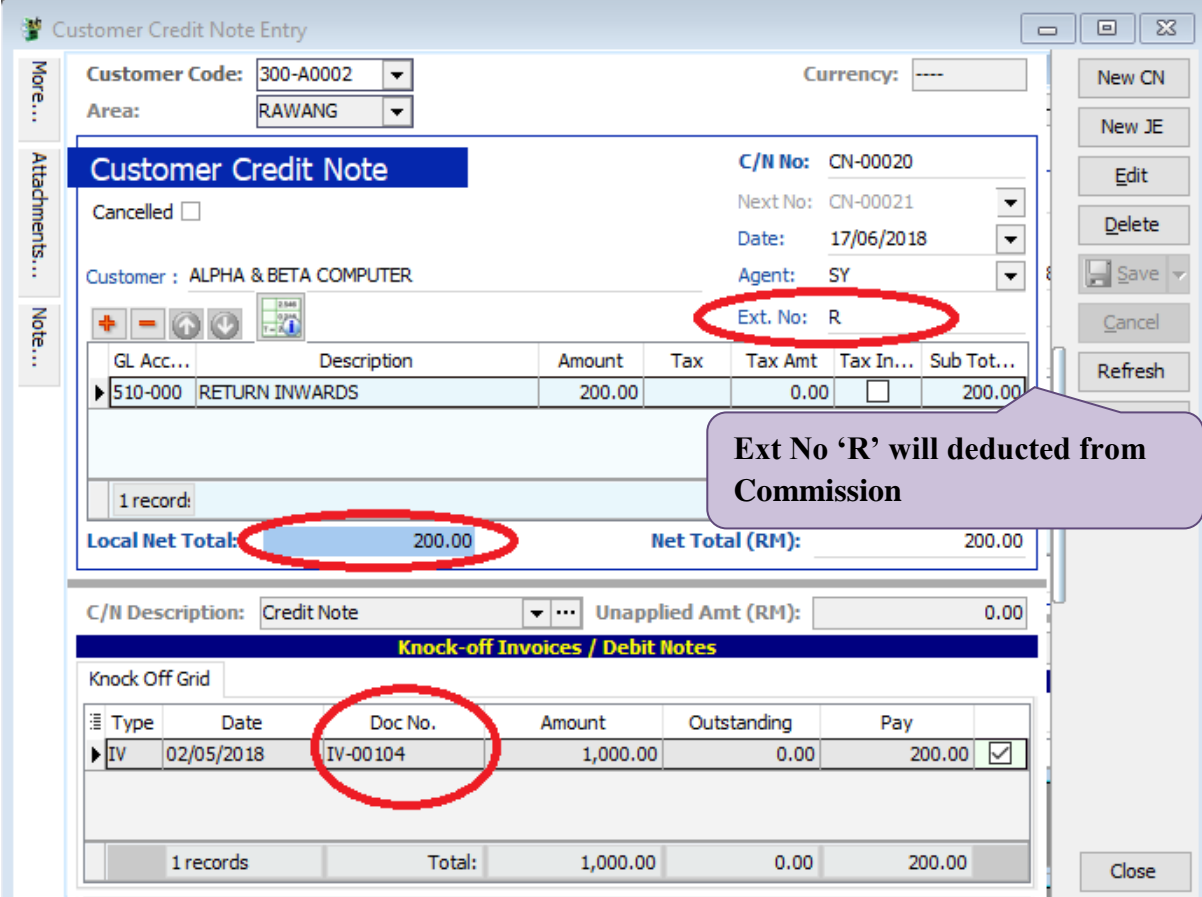

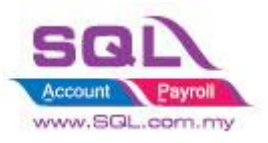

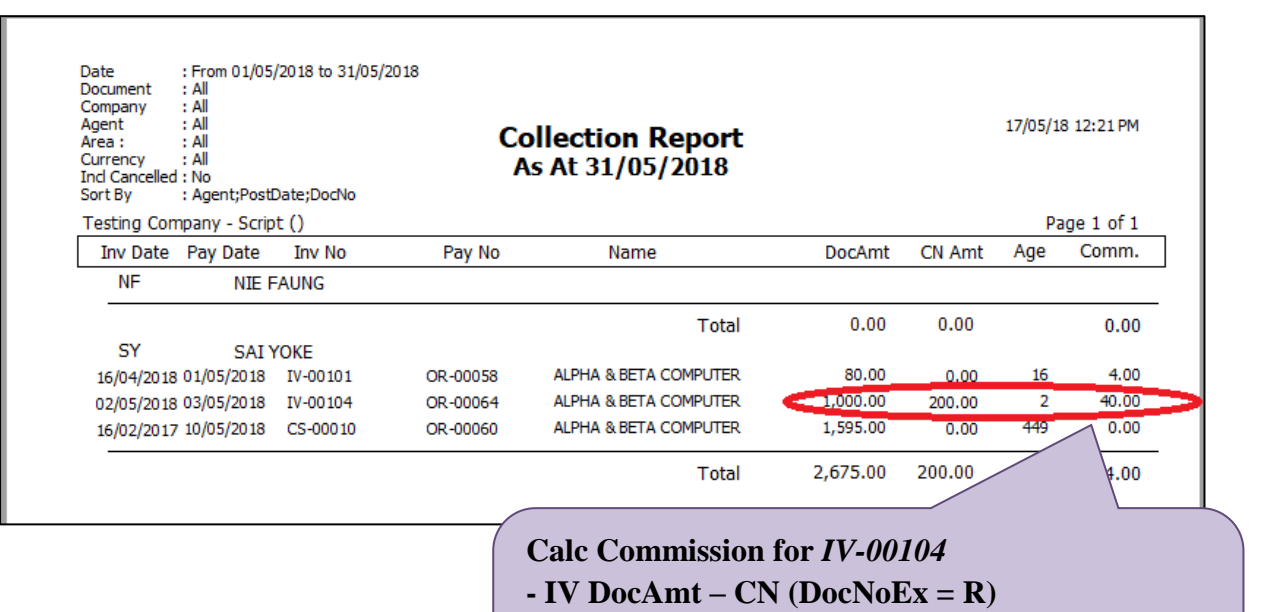

**= RM 1000- RM 200 = RM 800**

**-When Age < 30, Commission Rate = 5 %,** 

 **Comm Amt = RM 800 \* 5% = RM 40**

#### **1.4.4 Summarize**

- Generate Commission in *Customer Payment Listing Report*
- Full Payment Full Commission
- Calc Comm by *Term Day*
- Credit Note with Remark "**R**" in **DocnoEx** will deducted CN Amount

#### **1.4.5 Disadvantage**

- Only able to Calc Commission when there was no outstanding for IV. Example :
	- IV-001 | 02/05/2018 | RM 1000
	- \* OR-002 | 03/05/2018 | RM 800
	- \* CN-003 | 25/06/2018 | RM 200

#### **Scenario 1 : CN-0003 been knockoff before generate Commission Report on May 18**

Generate Commission Report for OR-002 will able to calculate Commission Amount.

#### **Scenario 2 : CN-003 Yet KnockOff before Generate Commission Report on May 18**

- Generate Commission Report for OR-002 Commission Amt will be 0 due to IV-001 still have outstanding.

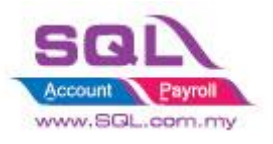

### <span id="page-11-0"></span>**1.5 Calculate Commission with different Agent different Stock Group different Commission Rate**

#### **1.5.1 Project Information**

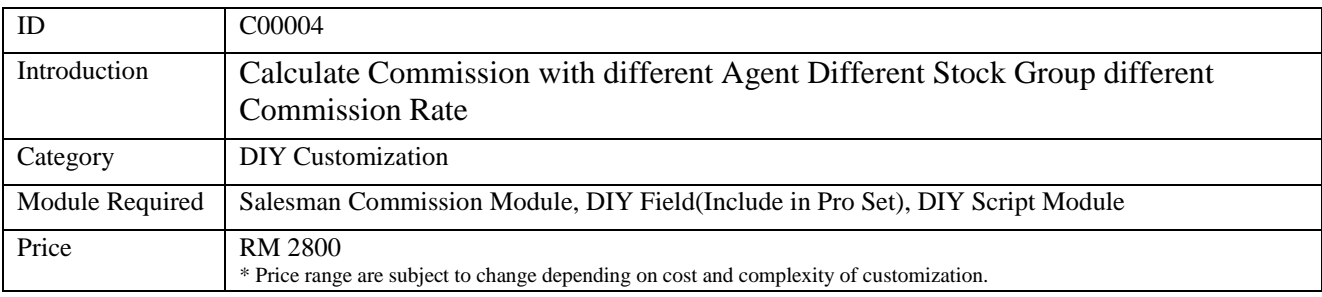

#### **1.5.2 Commission Rate**

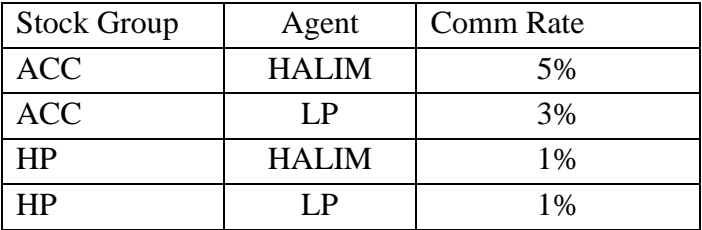

#### **1.5.3 Sample Screen**

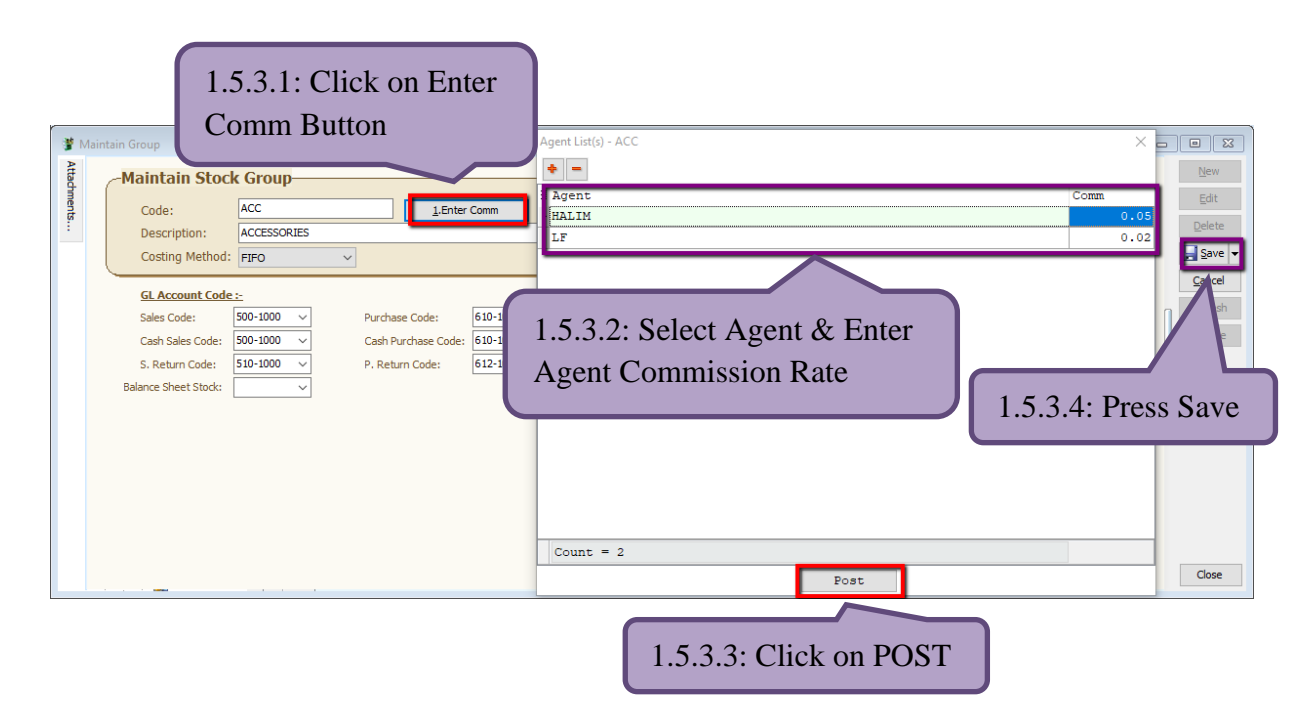

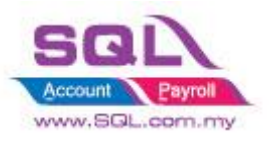

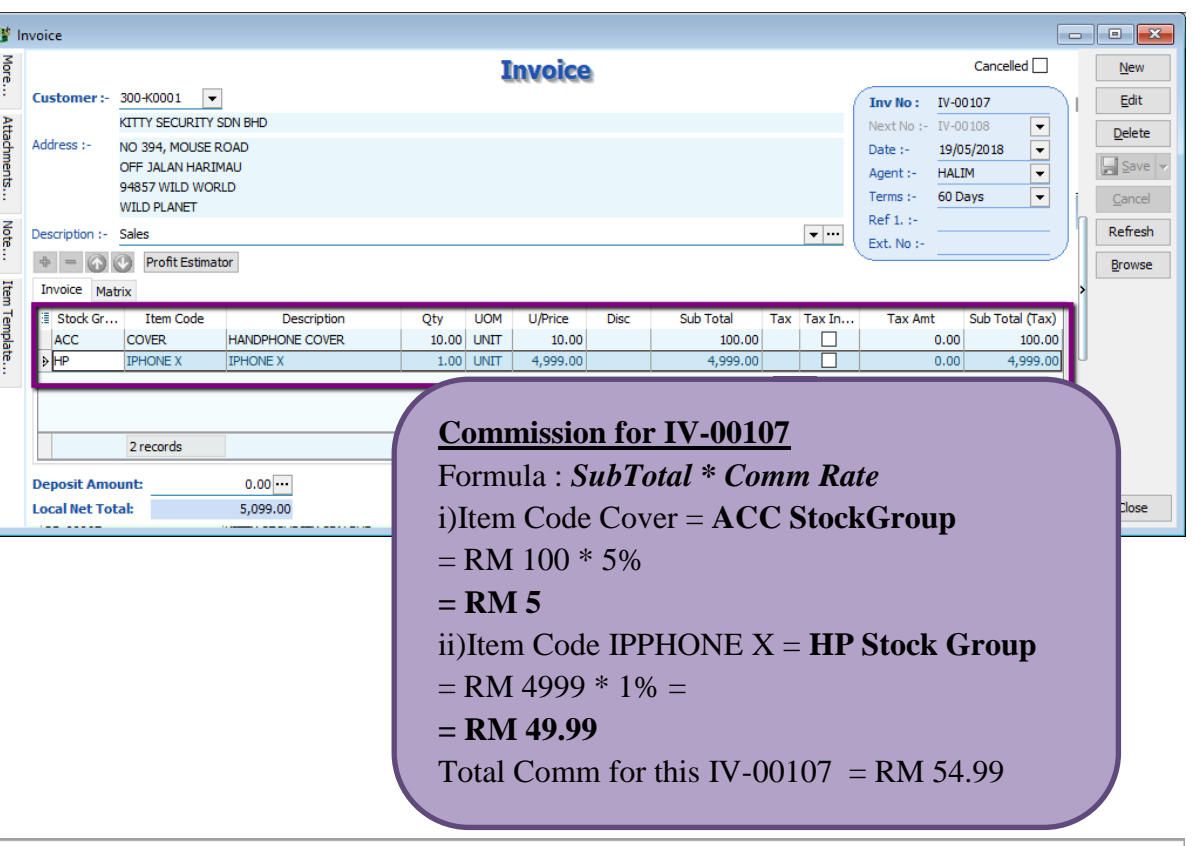

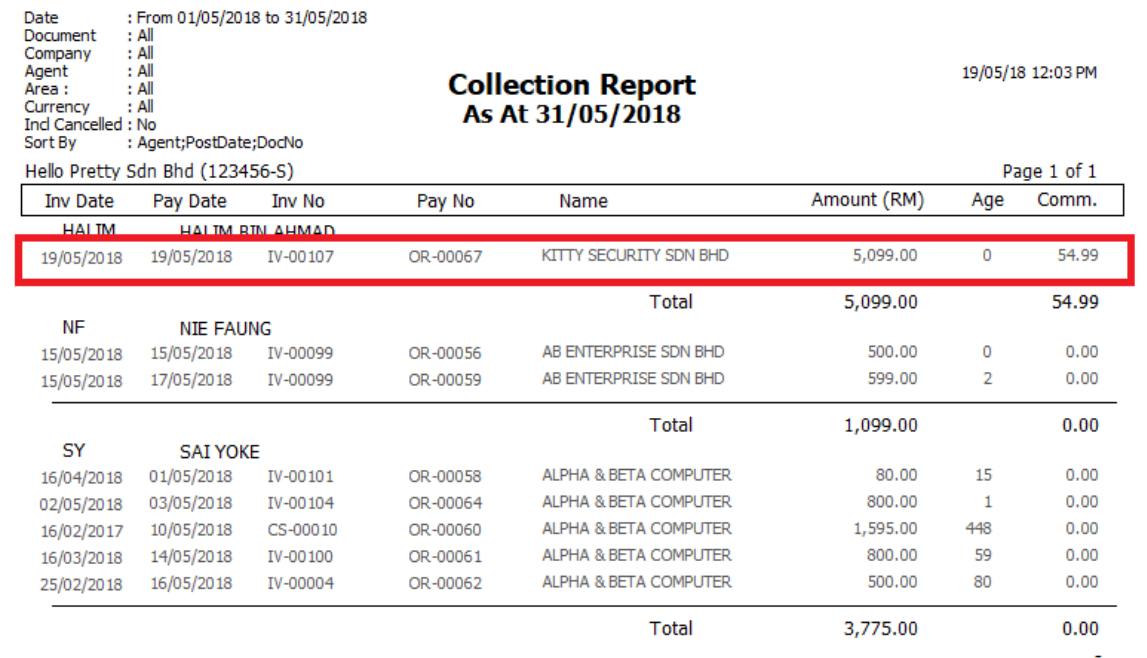

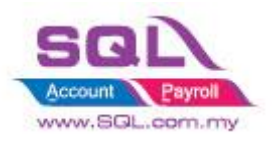

#### **1.5.4 Summarize**

- Generate Commission in *Customer Payment Listing Report*
- Different Stock Group different Commission Rate
- Different Agent Different Commission Rate
- Partial Payment Partial Commission

Stay tune for more update ~